# *SoundPro Version 1.51e for Windows 3.1*

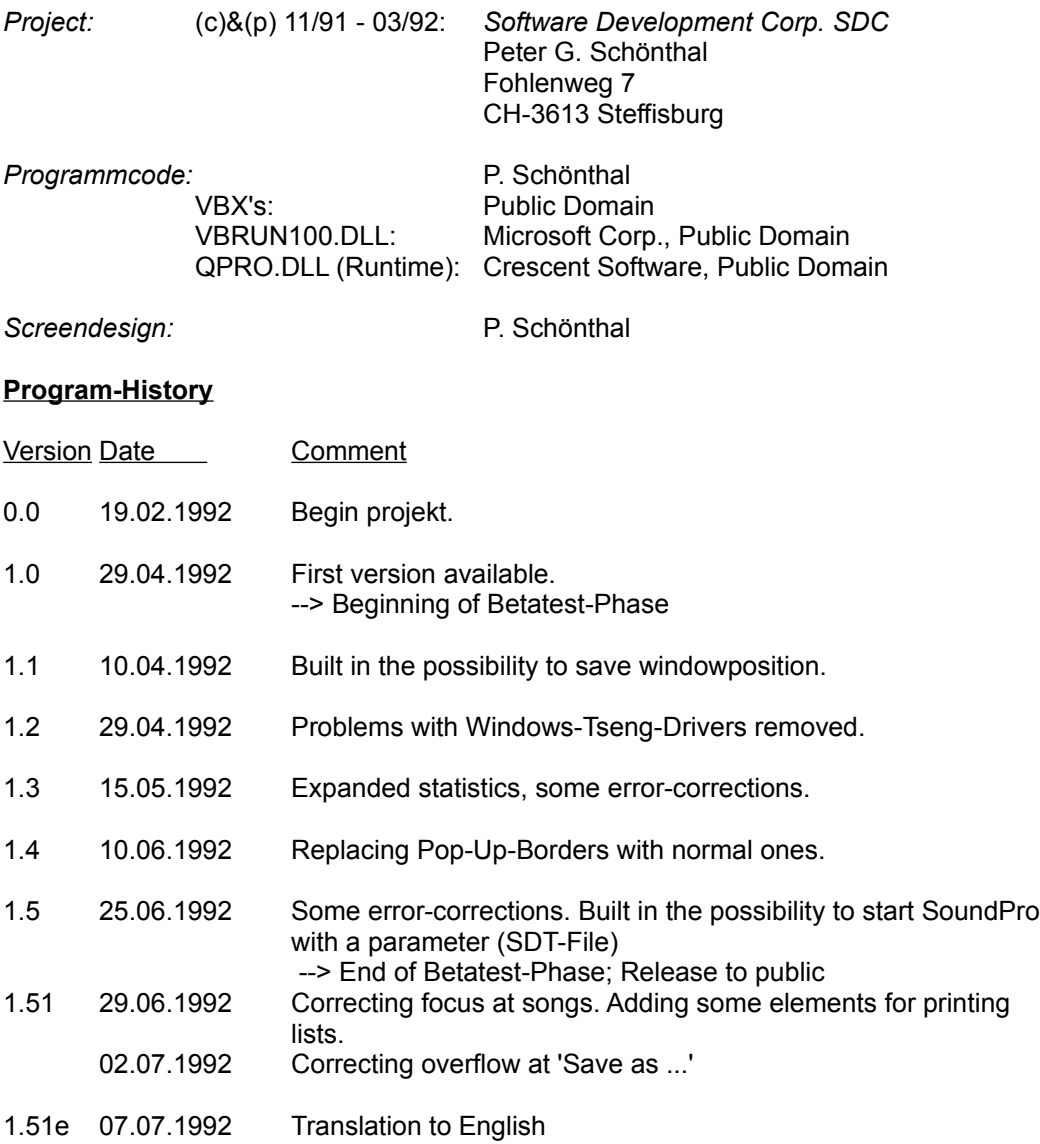

## **REMARKS**

There's no help available in the release 1.51. I thought this function would not be necessary because the program is realy simple to use.

1. To delete a song, just click on it in the list and push the 'Delete'-Button. To change a song, choose it in the list (choosing it: click once; copying it to the entry-area: click twice), replace the text in the entry-area and finally click the 'Change'-Button. Additionally you can choose if you want to insert the song at the end of the list

(mark

'at end' or before the actual list-position.

2. All your data is changed, inserted and deleted online. There is no possibility to do an undo.

### **TIPS:**

- 1. Do make a backup-copy of your data every time befor exiting SoundPro. Pay attention not to change your registrationdata in the file 'WIN.INI'. When SoundPro refuses to start while saying the registrationdata is wrong, just delete this data in the section [SoundPro] in your 'WIN.INI'-file. If this data is not available to SoundPro, it will insert this data automatically while starting.
- 3. \*.SDT-files contain the maindata; \*.SIT-files contain additional userinformation and \*.SMS-files contain the songinformations.
- 4. If you want to print several records, choose 'List on screen' then click once on the list. Now you can make a quick-search by typing the first letter of the name of the artist of the record you want to print (This function is available at all situation where lists are painted to the screen: e.g. loading a file, choosing a font). Now click on the 'Print record'-button and repeat this process at your wishes.
- 5. To load a file at the start of SoundPro automatically, just type the filename (with path) as a parameter after SOUNDPRO.EXE. The syntax is:

# SOUNDPRO [PATH]

Example: SOUNDPRO C:\SOFTWARE\PRIVAT.SDT

## *Other products of the SDC-ProLine*

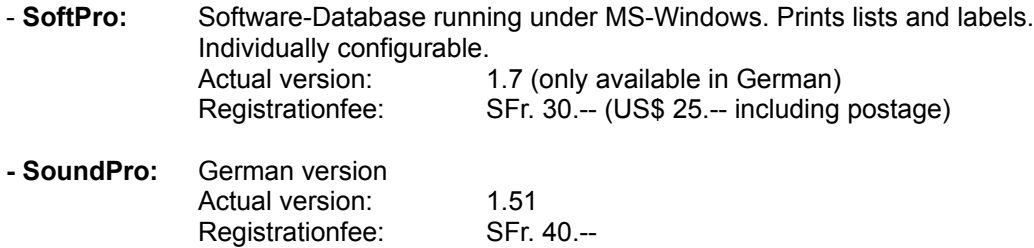

### **SHAREWARE:**

SoundPro is distributed as Shareware. It's not Freeware or Public Domain. You may use the shareware version of SoundPro for 30 days. If after 20 days you would like to continue using SoundPro then you must purchase a license. A license is available at:

> *Software Development Corp. SDC* Peter G. Schönthal Fohlenweg 7 CH-3613 Steffisburg

SoundPro - but not your registration-information - may be distributed free or may be uploaded to every public section of a mailbox. To register please print the file REGISTER.TXT or REGISTER.WRI and send it together with the registration-fee to the above address.